## Liebe Freunde,

mein letzter Vorschlag wie man die TN-Listen erstellen kann hat mich nicht mehr in Ruhe gelassen. Das war nix. Sorry. Viel zu kompliziert. Es schadet nichts sich mit dem grundsätzlichen Vorgehen wie man Daten aus Datenbanken in Excel bearbeiten kann, auszukennen. Für die tägliche Arbeit jedoch ist Excel vielleichtdoch nicht das Nonplusultra.

Also kommt hier eine Version mit Word! Schnellerererer. Versprochen.

Es gibt ein Videotutorial auf der Webseite. Voraussetzung für diese Lösung ist, dass Ihr die beigefügte Wordmustervorlage auf Eurem Computer speichert. Und zwar am besten im dafür vorgesehenen Ordner für Mustervorlagen. Ich helfe Euch gerne dabei. Bitte einfach kurz anrufen und vorher schon mal den Teamviewer suchen und starten. Wenn Ihr die Datei auf dem Server ablegt ist es noch besser. Dann muss man sie ggf. nur einmal ändern und nicht auf jedem Rechner. Ein Doppelklick auf die Datei öffnet ein neues Worddokument mit der Vorlage für die Listen.

Macht man sich eine neue Worddatei auf Grundlage der Musterdatei auf, dann muss man einfach die Dateien aus der Buchungsliste reinkopieren. Das ganze in vier Schritten.

## Schritt 1: Kopieren der allgemeinen Infos (Veranstaltungsname, Verfügbarkeit, Datum) hier blau hinterlegt

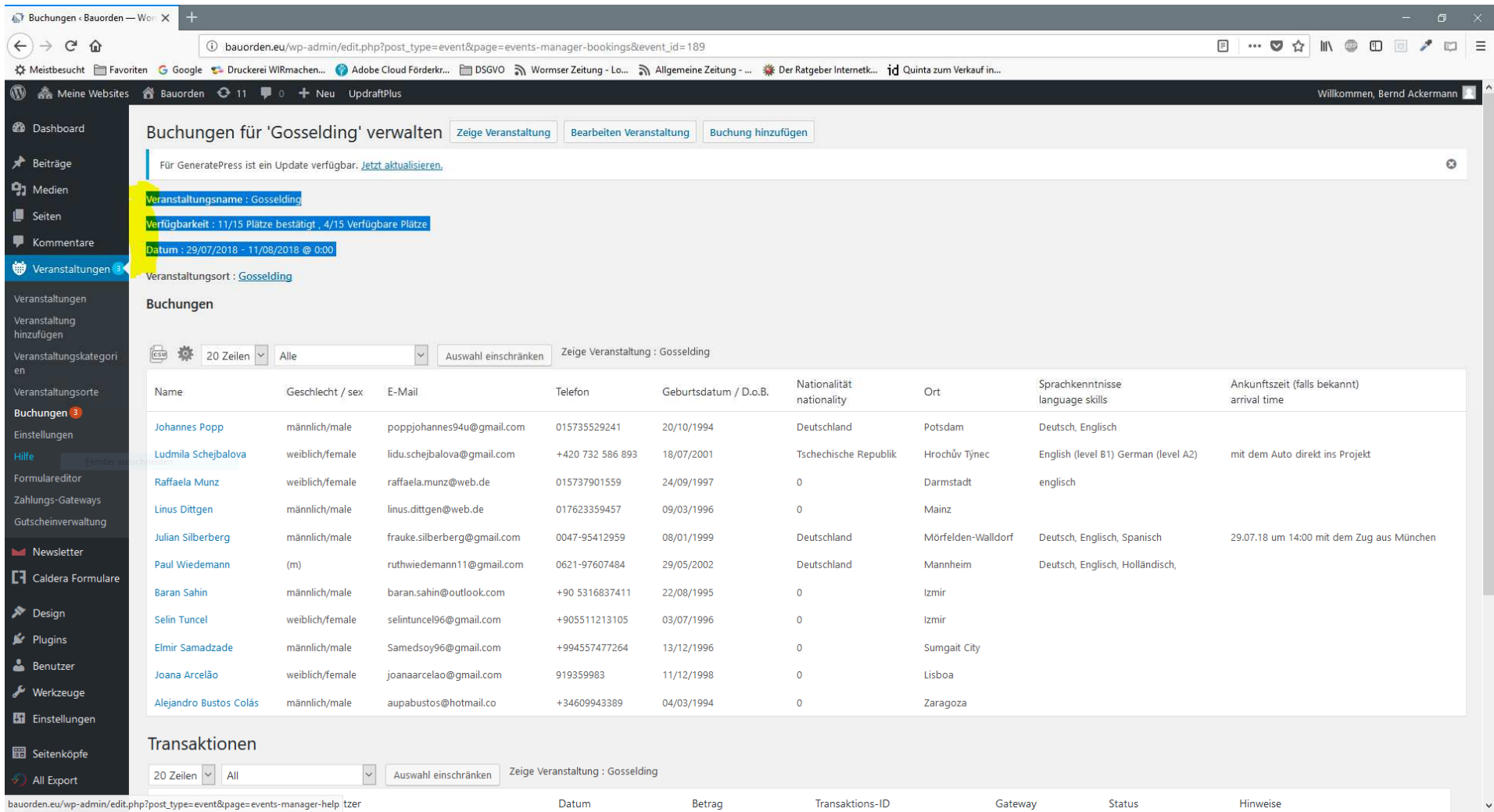

Schritt 2: Einfügen der allgemeinen Infos in die Vorlage, unterhalb der Titelzeile, mit Einfügeoption "Formatierung zusammenführen"

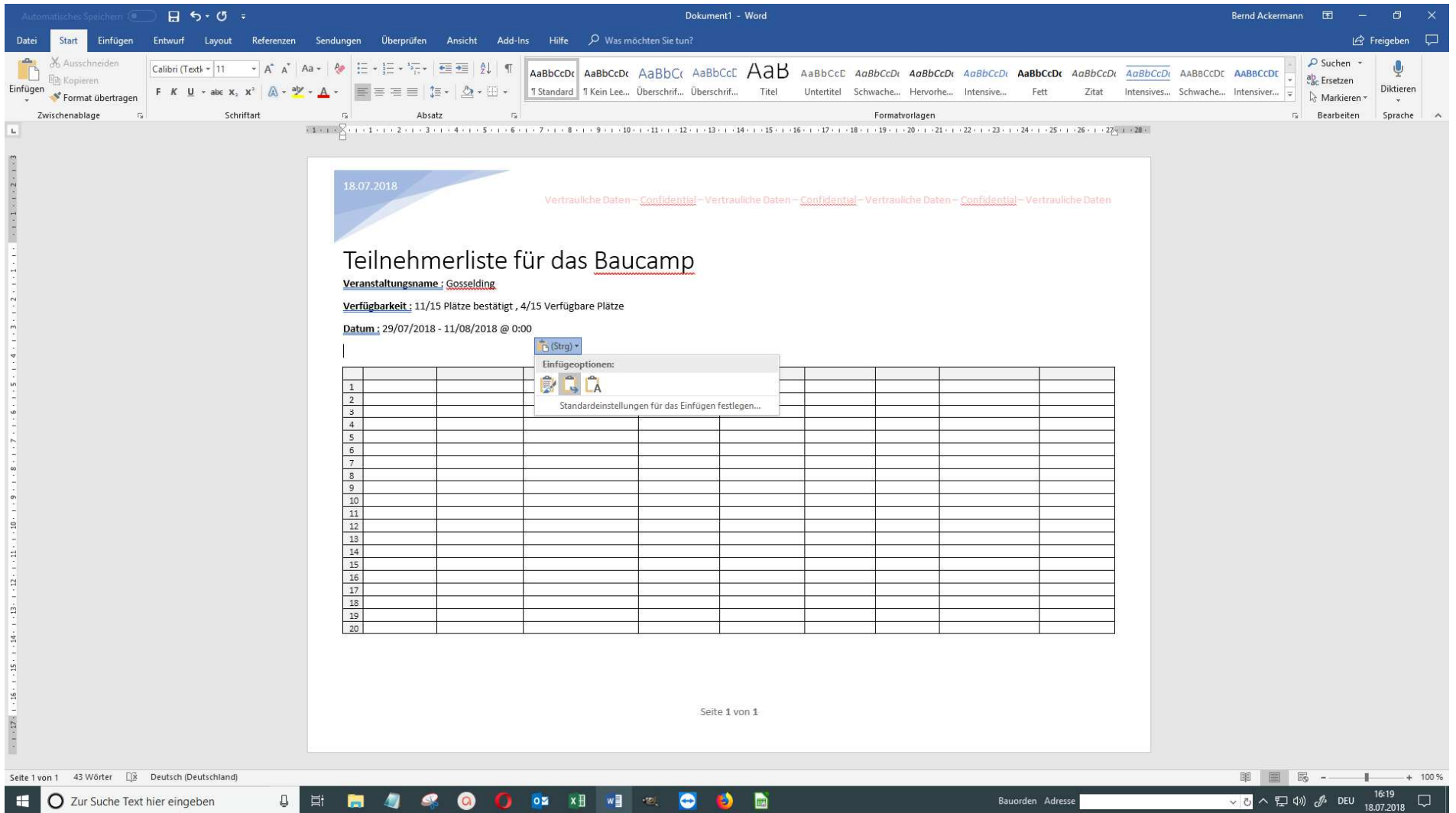

## Schritt 3: Kopieren der Tabellendaten (Beginn bei "Name"; Ende in der letzten Tabellenzelle rechts unten)

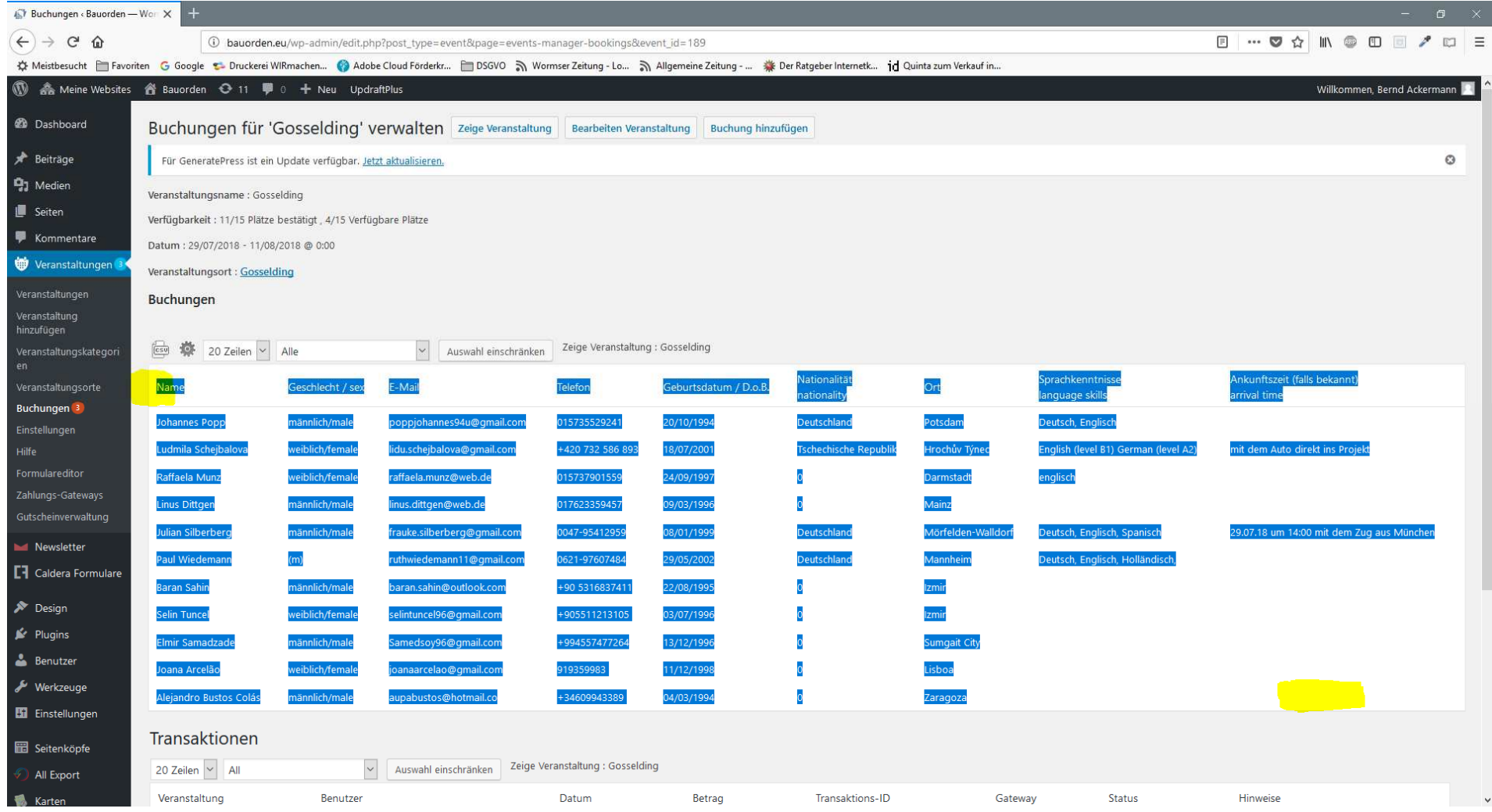

Schritt 4: Einfügen der Tabellendaten in die Vorlage (Cursor muss in der zweiten Zelle der ersten Zeile blinken) Dann mit Einfügeoption "Zellen überschreiben" einfügen

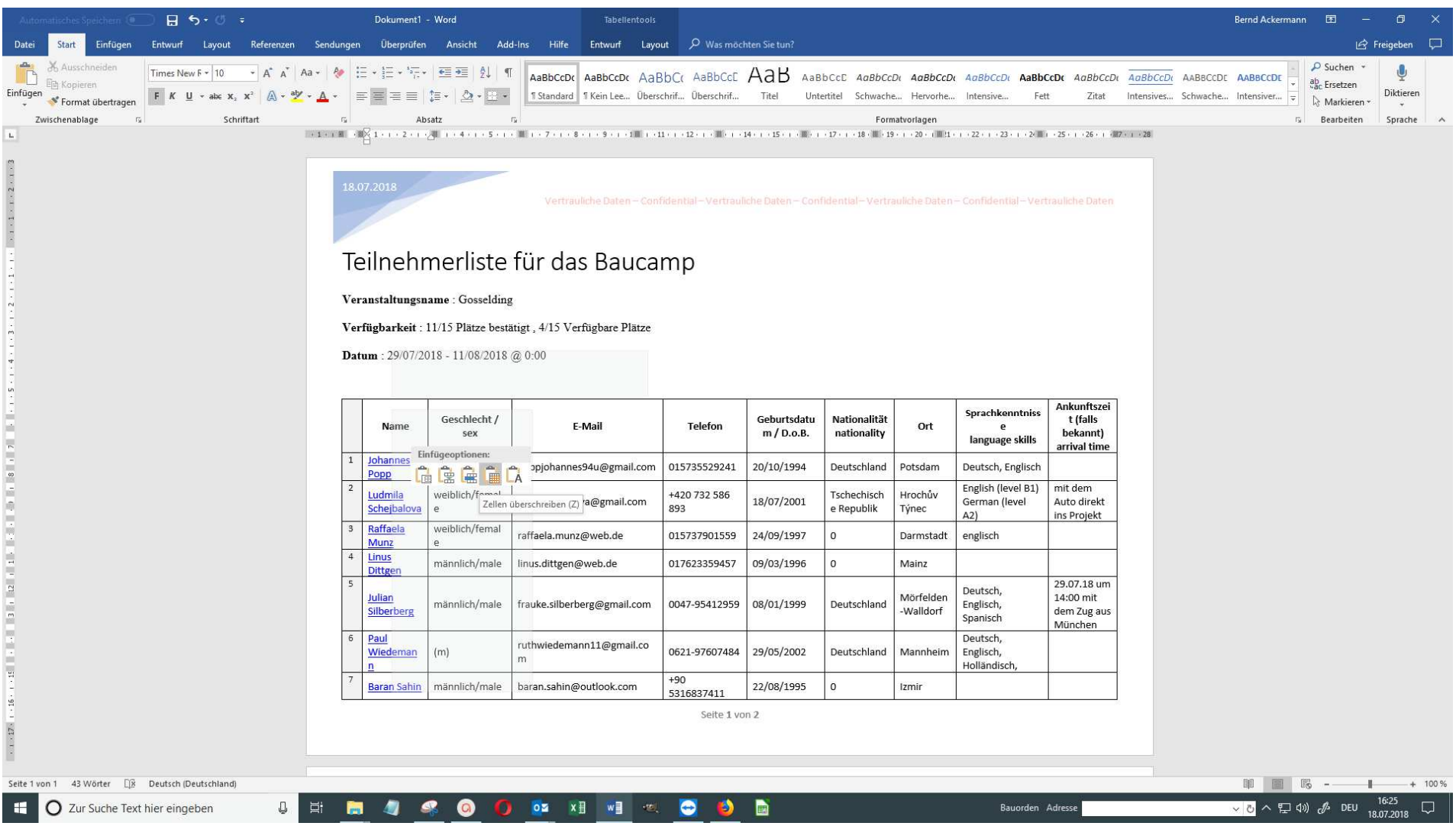

Der Rest ist selbsterklärend bzw. im Video erklärt.